# Pembuatan Aplikasi Untuk Meningkatkan Efektivitas Proses Ekspor Dengan Pemanfaatan Fungsi Pertanyaan Dalam Konteks Pemesanan Produk Berbasis Content Management System (CMS)

Rizky Adi Candra#1, Oscar Karnalim\*2

*#S1 Teknik Informatika,Fakultas Teknologi Informasi, Universitas Kristen Maranatha Jalan Prof. Drg. Suria Sumantri No. 65, Bandung 40164, Indonesia* <sup>1</sup>1972044@maranatha.ac.id <sup>2</sup>oscar.karnalim@it.maranatha.edu

*Abstract* **— This final project research aims to develop an application that can increase the effectiveness of the export process through the use of the inquiry function in the context of ordering products based on a Content Management System (CMS). The resulting application utilizes the advantages of CMS, making it easy to manage. The main feature of this application is its ability to minimize errors in product ordering through the implementation of the inquiries feature. This inquiries feature is a means for buyers to ask questions related to product export and import, such as questions about product availability, logistics delivery requirements, and requests for offers. With this application, it is hoped that the export process will become more efficient, effective, and accurate, as well as make overall product order management easier.**

*Keywords***— Content Management System, Inquiries, Export.**

#### I. PENDAHULUAN

Ekspor merupakan kegiatan mengeluarkan barang keluar negeri sehingga membutuhkan suatu komunikasi yang baik antara eksportir dan importir [1]. Dalam hal ini, pemanfaatan fungsi pertanyaan dalam konteks pemesanan produk dapat membantu mengurangi ketidak jelasan, kesalahan pesanan, dan ketidak puasan pelanggan. *Content Management System* (CMS) merupakan salah satu alat untuk mengelola informasi produk dan data-data lainnya.

Dalam pembuatan aplikasi ini, tujuan utamanya adalah untuk memenuhi kebutuhan perusahaan yang menginginkan web yang dapat memudahkan perusahaan untuk menjual baranya juga admin dapat dengan mudah mengelola *website* perusahaan seperti mengupload *billboard* pada web, dan *website* yang dapat meminimalisir kesalahan dalam pemesanan produk. Oleh karena itu penulis mengembangkan sebuah aplikasi berbasis CMS yang memanfaatkan fungsi pertanyaan untuk meningkatkan efektivitas proses ekspor, terutama dalam hal pemesanan produk. Aplikasi ini diharapkan bisa mengurangi kesalahan pesanan, meningkatkan komunikasi antara pelanggan dan pihak terkait.

Aplikasi ini dapat memudahkan pelanggan dalam menanyakan terkait informasi produk, yang nantinya pihak eksportir memberikan respons kepada pelanggan. Aplikasi CMS juga efisien dalam pengelolaan informasi produk dan pesanan, mengotomatisasi proses dan mengurangi kesalahan. Pengembangan aplikasi ini diharapkan meningkatkan efektivitas proses ekspor internasional dengan mengoptimalkan fungsi pertanyaan dalam pemesanan produk, mengurangi kesalahan pesanan, dan meningkatkan komunikasi antara pelanggan dan pihak terkait.

### II. KAJIAN TEORI

#### *A. Content Management System (CMS)*

Sistem manajemen konten (CMS) adalah aplikasi perangkat lunak yang digunakan untuk membuat, mengelola, dan memodifikasi konten digital. Biasanya mendukung banyak pengguna dalam lingkungan kolaboratif [2]. CMS sering digunakan untuk situs web dan blog, karena menyediakan alat untuk pembuatan, pengeditan, dan penerbitan konten. Mereka juga mengaktifkan penyimpanan dan pengambilan konten. CMS sangat bervariasi dalam kompleksitas dan fungsionalitas, dan dapat digunakan untuk berbagai jenis konten, termasuk teks, gambar, video, dan dokumen.

## *B. Model-View-Controller (MVC)*

MVC adalah suatu arsitektur pengembangan yang memisahkan tugas pengembangan aplikasi menjadi tiga bagian utama, yaitu *Model*, *View*, dan *Controller*. MVC ini memungkinkan pengembang untuk mengelola kode dan logika bisnis dengan lebih efisien dan mudah dikelola [3], [4]. Berikut adalah penjelasan mengenai ketiga komponen utama MVC:

- 1. *Model*: *Model* adalah bagian yang berisi logika dan data yang digunakan untuk menangani operasi bisnis. *Model* ini mengatur interaksi antara data dan logika bisnis, serta menangani permintaan dari *Controller*.
- 2. *View: View* adalah bagian yang berisi layout dan tampilan data. *View* mengatur bagaimana data ditampilkan pada antarmuka pengguna.
- 3. *Controller: Controller* mengatur bagaimana dan kapan *Model* dan *View* berinteraksi satu sama lain. *Controller* menerima input dari pengguna, mengatur logika bisnis yang diperlukan, dan mengirimkan data ke *Model* untuk diolah.

MVC ini memiliki beberapa keuntungan, seperti penyebaran tanggung jawab, mudah diuji, mudah dikelola, dan fleksibel. MVC juga memungkinkan pengembang untuk menggunakan bahasa pemrograman yang berbeda untuk setiap komponen seperti Java, JavaScript, atau PHP, sesuai kebutuhan proyek.

## *C. Ekspor*

Ekspor adalah aktivitas perdagangan yang dilakukan oleh penduduk suatu negara dengan penduduk negara lain atas dasar kesepakatan bersama [5]. Ini melibatkan pengiriman produk dari satu negara ke negara lain untuk dijual atau penggunaan. Ekspor memiliki beberapa dampak pada ekonomi, seperti meningkatkan daya saing, pembukaan pasar baru, dan peningkatan pendapatan negara.

## *D. Teknologi*

Teknologi, di sisi lain, adalah penerapan ilmu dan metode untuk menciptakan produk atau sistem yang lebih efisien, efektif, dan inovatif. Teknologi ekspor dan impor juga mempengaruhi pertumbuhan ekonomi sebuah negara [6], [7]. Teknologi merupakan cara manusia menggunakan alat dan metode untuk menciptakan, mengelola, dan menggunakan sistem dan proses dalam berbagai kegiatan, termasuk dalam dunia pendidikan.

### *E. React.js*

React.js adalah satu framework yang digunakan dalam pengembangan web yang memungkinkan pengembang untuk membuat antarmuka yang lebih interaktif dan efisien [8]. Dengan menggunakan React.js, pengembang dapat mengelola state dan props dengan lebih efisien, serta membuat komponen yang dapat dikelola dengan mudah. Selain itu, React.js juga memungkinkan pengembang untuk memodifikasi dan mengoptimalkan kinerja aplikasi.

#### *F. Next.js*

Next.js adalah framework React yang memungkinkan membangun aplikasi web React tanpa harus khawatir akan kompleksitas konfigurasi basis [9]. Next.js juga menyediakan fitur seperti pemisahan kode secara otomatis, pengaturan kembali kode, dan navigasi halaman yang baik.

#### *G. Tailwind CSS*

Tailwind CSS adalah framework CSS yang memungkinkan pengembang untuk membuat desain web yang *responsive* dan modern dengan mudah [10]. Dalam konteks pengembangan web, Tailwind CSS digunakan untuk mengatur tampilan dan desain elemen HTML, membantu menciptakan desain yang konsisten dan menyeluruh di berbagai ukuran layar dan perangkat.

## *H. Prisma DB*

PRISMA/DB adalah sistem manajemen basis data (DBMS) berbasis paralel dan main memory yang dikembangkan untuk meningkatkan kinerja dan efisiensi [11], [12]. Sistem ini dirancang untuk menggunakan paralelisme dalam pengolahan query dan penyimpanan basis data di memori. Arsitektur yang fleksibel ini memungkinkan untuk melakukan eksperimen dengan fungsi dan kinerja sistem.

#### *I. Unified Modeling Language (UML)*

UML adalah bahasa pemodelan standar yang digunakan dalam rekayasa perangkat lunak untuk merepresentasikan secara visual suatu sistem [13]. Di dalam UML terdapat serangkaian diagram dan simbol untuk menjelaskan struktur dan perilaku suatu sistem. UML dapat digunakan untuk berbagai tujuan, seperti desain sistem, analisis, dan dokumentasi. UML umumnya digunakan dalam desain dan pengembangan sistem informasi.

# *J. Full-stack Web Developer*

*Full-stack Web Developer* adalah seorang ahli yang memahami setiap aspek dari tumpukan pengembangan web, termasuk pengembangan *front-end* dan *back-end,* serta manajemen *server* dan *database* [14], [15]. *Full-stack Web Developer* melibatkan penggunaan kombinasi teknologi untuk membuat aplikasi yang dapat digunakan dan berperforma tinggi seperti Rails, Angular, Postgres, dan Bootstrap. Keterampilan yang diperlukan untuk *full-stack web developer* meliputi keahlian dalam bahasa pemrograman seperti HTML, CSS, JavaScript, dan berbagai bahasa *back*-*end* seperti Python, Ruby, dan PHP.

## III. ANALISIS DAN RANCANGAN

## *A. User Requirements*

Kebutuhan pengguna yang penulis dapat bersumber dari wawancara dengan CEO PT. Mulia Kencana Cahaya Baru, berikut Kebutuhan Pengguna:

- 1. *Website* minimalis yang mudah diakses oleh pengguna.
- 2. Dapat memudahkan admin dalam mengelola informasi dan data yang ada pada *website*.
- 3. Terdapat fitur yang dapat meminimalisir kesalahan yang mungkin terjadi pada saat memesan produk.

## *B. Use Case*

Pada Gambar 1 menjelaskan *use case* diagram pada *system*:

1) Kelola *Billboard*:

- Deskripsi: Admin dapat membuat, mengubah, dan menghapus *billboard* yang akan ditampilkan pada web bagian *store*.
- Akses: Admin dapat melakukan manajemen penuh terhadap *billboard*.

2) Lihat Artikel *Billboard*:

- Deskripsi: *User* dapat melihat *billboard* yang ditampilkan pada web bagian *store*.
- Akses: *User* dapat melihat isi dari *billboard* tanpa kemampuan mengubahnya.
- 3) Kelola Produk:
	- Deskripsi: Admin dapat menambahkan, mengubah, dan menghapus produk. Termasuk di dalamnya kriteria, banyak produk, jenis produk, foto produk, dan keterangan produk.
	- Akses: Admin memiliki kontrol penuh terhadap manajemen produk.
- 4) Lihat Produk:
	- Deskripsi: *User* dapat melihat produk yang tersedia di web.
	- Akses: *User* dapat melihat daftar produk yang ada tanpa kemampuan mengubahnya.
- 5) Kelola Pesan *Inquiries*:
	- Deskripsi: Admin dapat melihat dan membalas pesan *inquiries* yang diajukan oleh pembeli.
	- Akses: Admin memiliki kemampuan untuk merespons dan mengelola pesan *inquiries*.
- 6) Kirim *Inquiry*:
	- Deskripsi: *User* dapat mengirim pertanyaan atau pesan *inquiry* kepada admin.
	- Akses: *User* dapat mengajukan pertanyaan atau pesan kepada admin.
- 7) Kelola Pesanan Pembeli:
	- Deskripsi: Admin dapat mengelola pesanan yang dipesan oleh pembeli.
	- Akses: Admin dapat memproses, mengubah status, dan mengelola pesanan yang dipesan oleh pembeli.
- 8) Pesan Produk:
	- Deskripsi: *User* dapat memesan produk yang diinginkan.
	- Akses: *User* dapat membuat pesanan untuk produk yang diinginkan.

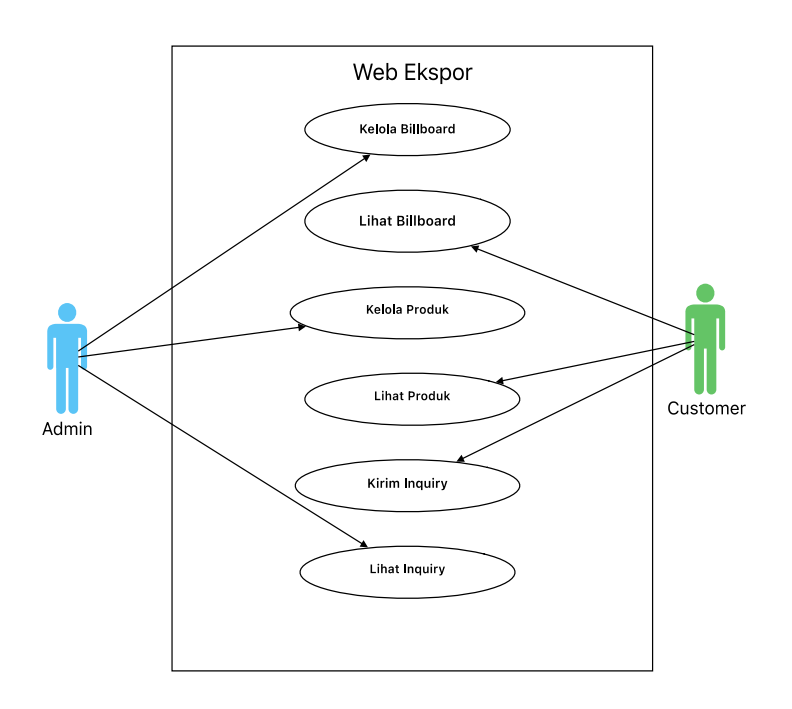

Gambar 1. Use Case

## *C. Class Diagram*

*1) Class Diagram Store*: Pada Gambar 2 merupakan penjelasan class diagram untuk bagian store Kelas"*Customer*" merepresentasikan pengguna dengan atribut email dan *massageInquiry*. Memiliki operasi untuk mengirim pesan *inquiries*. Kelas "*Product*" merepresentasikan produk yang memiliki atribut seperti ID produk, nama produk, dan harga. Kelas "*ShoppingCart*" merepresentasikan keranjang belanja dengan operasi untuk menambahkan produk. Kelas "*WebStore*" merepresentasikan toko web dengan operasi untuk menampilkan daftar produk dan mengirimkan *inquiry*.

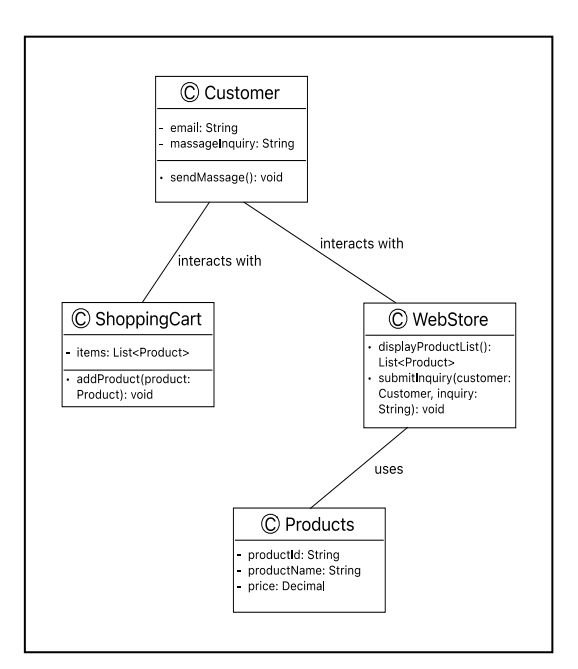

Gambar 2. Class Diagram Store

*2) Class Diagram Admin*: Class diagram bagian web admin pada Gambar 3 Kelas "Admin" merepresentasikan admin dengan atribut *username* dan *password*. Memiliki operasi untuk login dan logout. Kelas "*Billboard*" merepresentasikan *billboard* dengan atribut ID *billboard*, label, dan gambar. Memiliki operasi untuk menambah, mengedit, dan menghapus *billboard*. Kelas "*Product*" merepresentasikan produk dengan atribut ID produk, nama produk, dan harga. Memiliki operasi untuk menambah, mengedit, dan menghapus produk. Kelas "*Category*" merepresentasikan kategori dengan atribut ID kategori dan nama kategori. Memiliki operasi untuk menambah, mengedit, dan menghapus kategori. Kelas "*Amount*" merepresentasikan amount dengan atribut ID amount, nama amount, dan *value amount*. Memiliki operasi untuk menambah, mengedit, dan menghapus amount. Kelas "OrderItem" mempresentasikan order item yang memiliki atribut ID *order*, nama produk, *email*, *inquiry*, harga, dan status pembayaran. Kelas "*Order*" mempresentasikan produk yang dipesan oleh *customer* dengan operasi untuk menampilkan order item, pesan *inquiry*, dan status pembayaran.

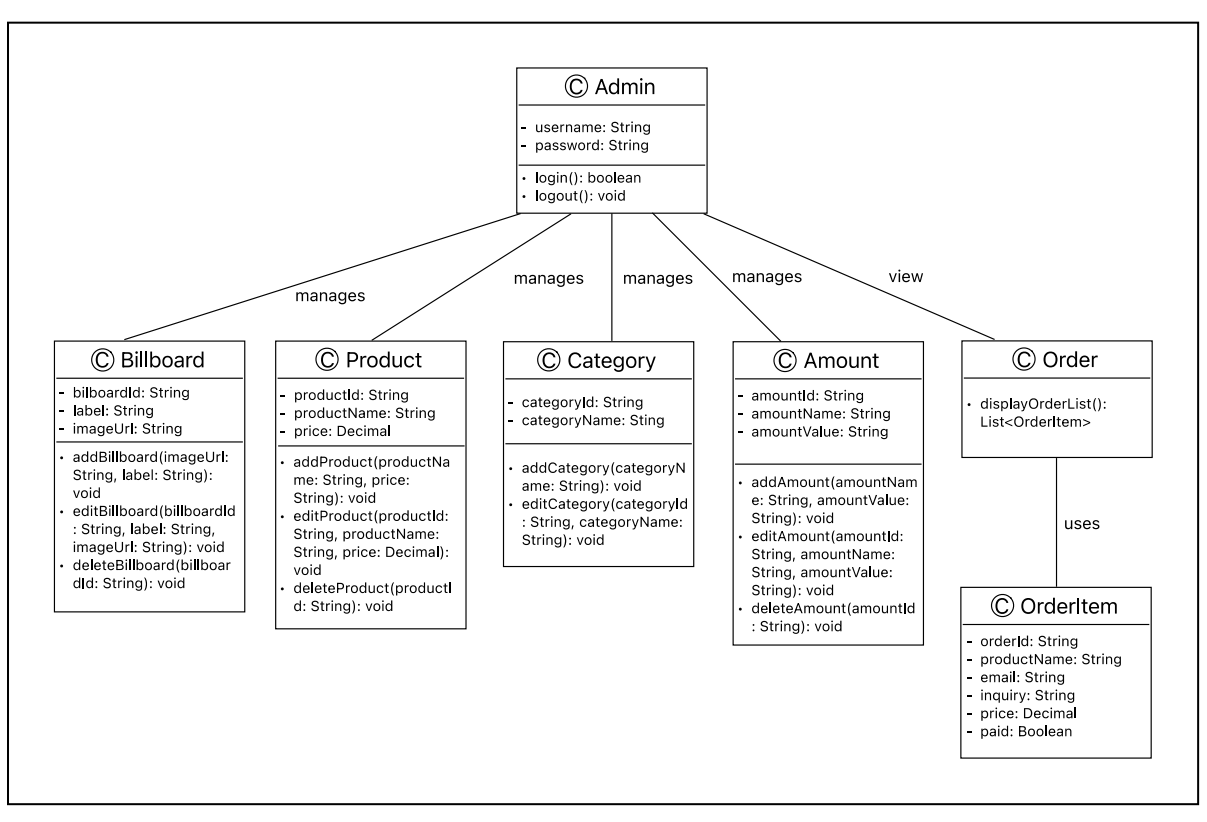

Gambar 3. Class Diagram Admin

# *D. Entity Relationship Diagram*

Pada Gambar 4 berikut menggambarkan struktur tabel di *database*.

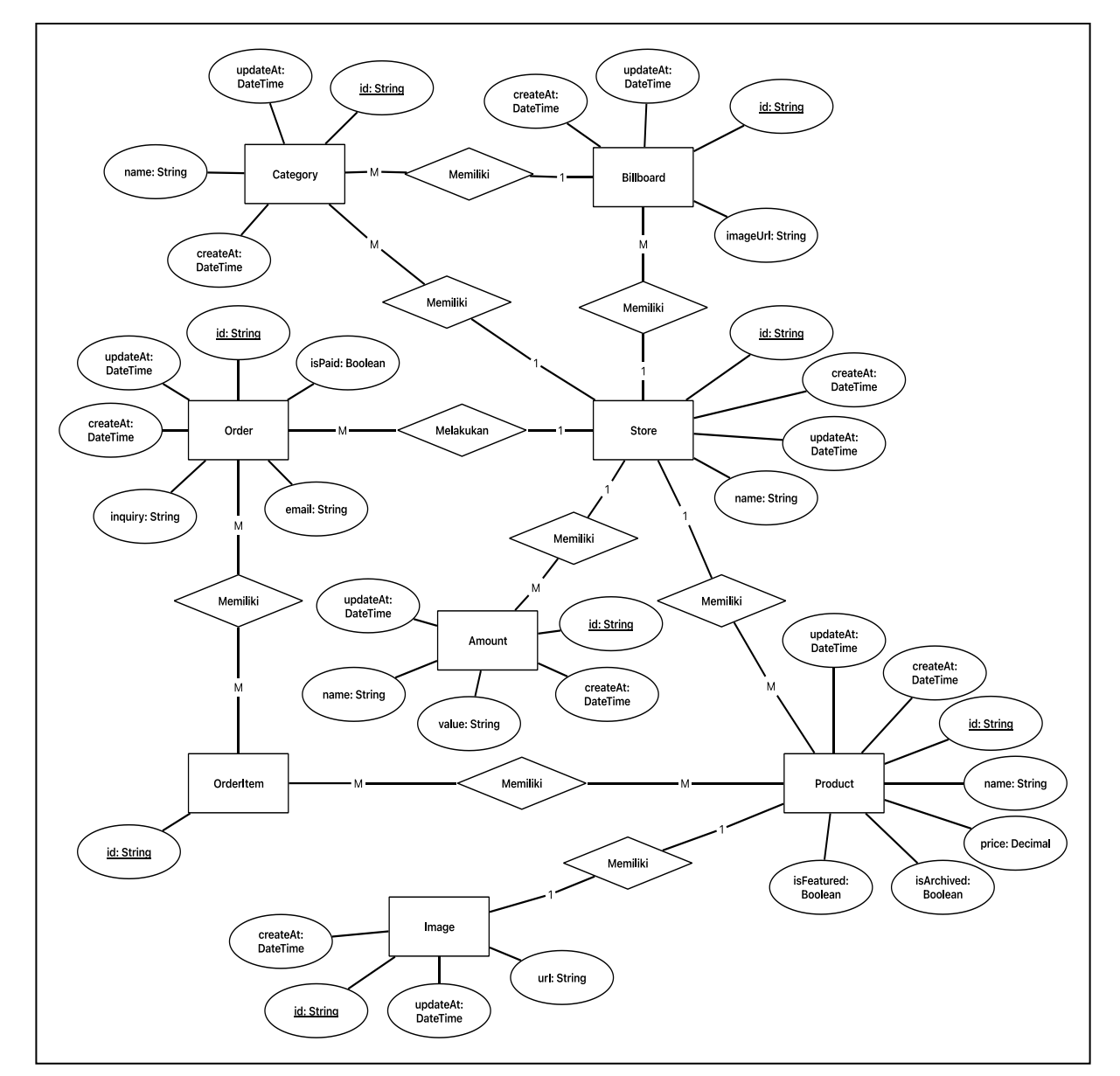

Gambar 4. ERD

## IV.IMPLEMENTASI

## A. *Tampilan Admin*

Gambar 5 merupakan tampilan *dashboar* admin yang menampilkan total *revenue*, *sales* produk yang sudah terjual, *product in stock* admin dapat mengetahui stok produk yang sedang dijual, dan *overview* yang fungsinya untuk melihat perkembangan penjualan setiap bulannya.

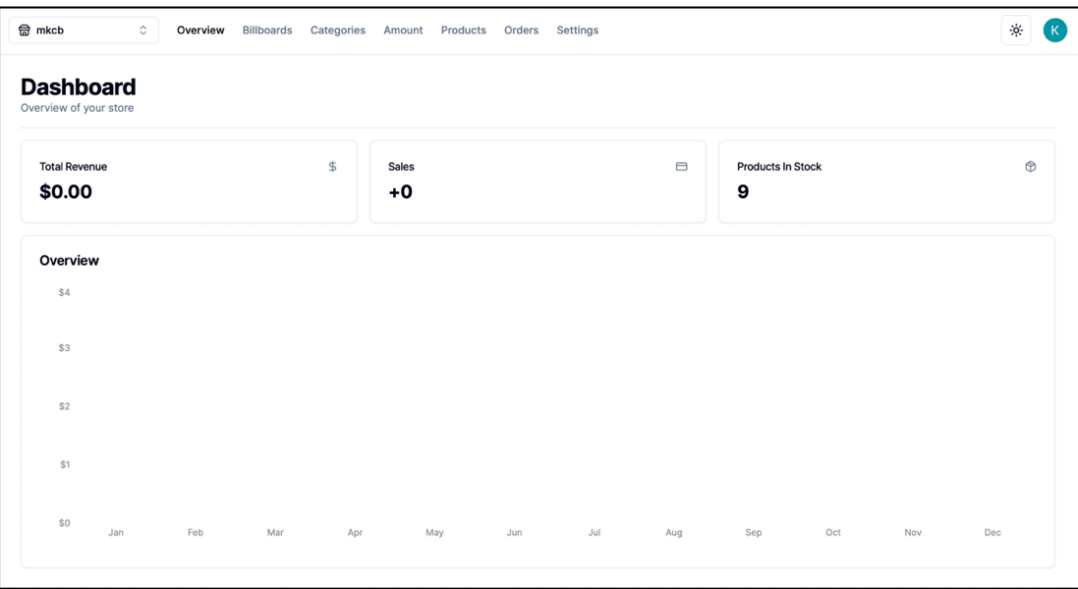

Gambar 5. Admin Dashboard

Gambar 6 merupakan tampilan halaman *billboard* admin pada halaman ini admin dapat melakukan *addBillboard*, *updateBilloard*, dan *deleteBillboard*. Pada bagian ini menampilkan *billboard* yang sudah dibuat lengkap dengan label dan tanggal dibuat.

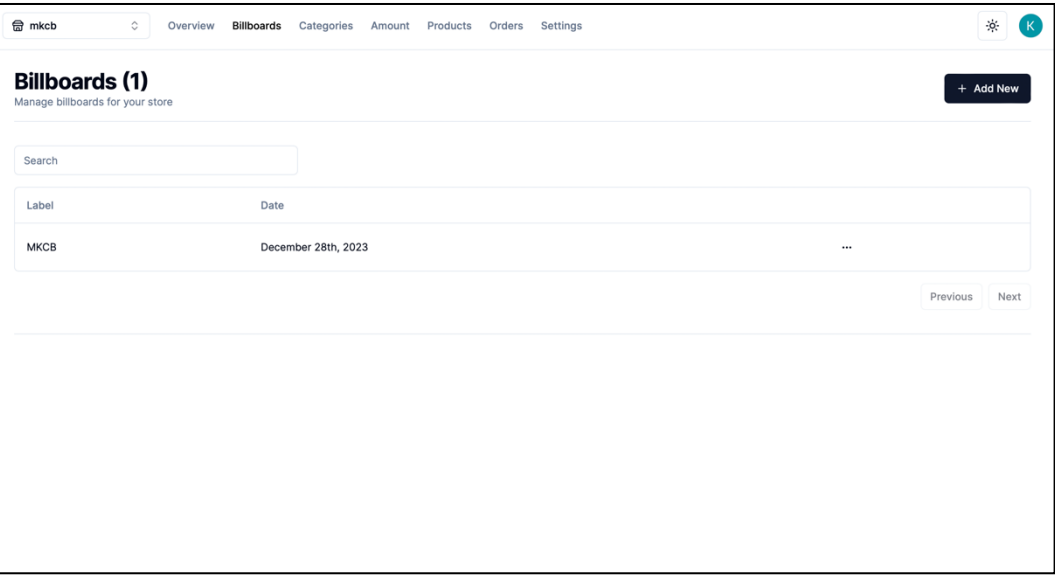

Gambar 6. Billboard Page

Gambar 7 merupakan tampilan untuk membuat *billboard* baru tampilan ini akan muncul ketika *user* menekan tombol *Add New* pada halaman *billboard*. Pada halaman ini menampilkan tombol untuk mengunggah gambar dan terdapat *form* untuk mengisi label *billboard*.

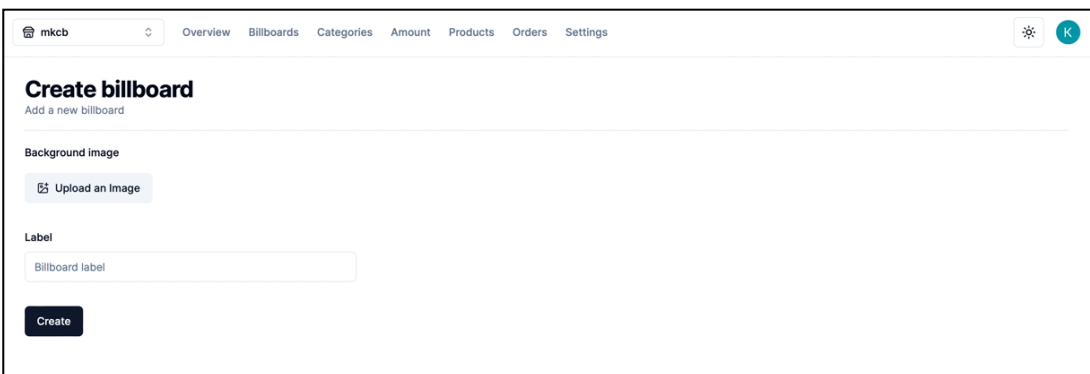

Gambar 7. Create Billboard

Gambar 8 merupakan tampilan kategori yang menampilkan kategori yang telah dibuat oleh admin dengan ketengan nama kategori *billboard* yang digunakan serta tanggal dibuatnya kategori padan halaman ini juga admin dapat melakukan *insert*, *update* dan *delete* kategori.

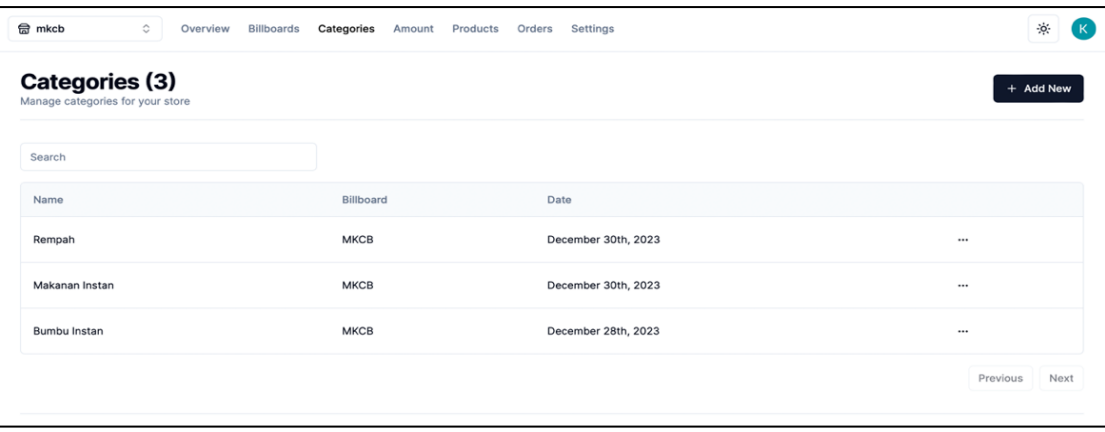

Gambar 8. Categories Page

Gambar 9 merupakan tampilan jumlah order barang bagian ini berfungsi untuk membuat jumlah order minimal order untuk barang karena dalam transaksi ekspor ada minimal order. Admin dapat membuat jumlah order sesuai kebutuhan order contohnya seperti membuat *amount* 20-foot *container* yang memiliki *value* 2,5ton.

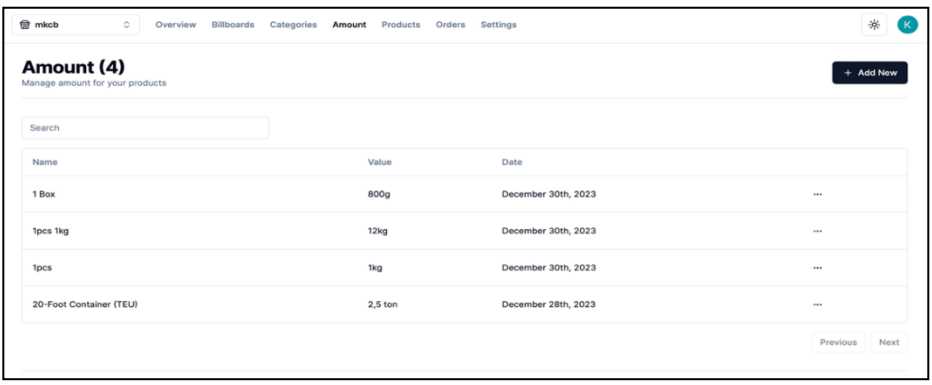

#### Gambar 9. Amount Page

Gambar 10 merupakan tampilan daftar produk yang telah di *input* oleh admin pada tampilan ini terdapat keterangan nama produk, ditampilkan atau tidak pada *website store*, harga produk, *category* produk, jumlah minimal order produk, dan tanggal produk di *input*. Pada halaman ini admin dapat melakukan *insert*, *update*, dan *delete* produk.

| d mkcb<br>≎                                    | Overview<br><b>Billboards</b> | Categories | Products<br>Amount | Settings<br>Orders  |                         |                     | $\phi$<br>$\mathsf K$ |
|------------------------------------------------|-------------------------------|------------|--------------------|---------------------|-------------------------|---------------------|-----------------------|
| Products (9)<br>Manage products for your store |                               |            |                    |                     |                         |                     | + Add New             |
| Search                                         |                               |            |                    |                     |                         |                     |                       |
| Name                                           | Archived                      | Featured   | Price              | Category            | Amount                  | Date                |                       |
| Royco Ayam 460g                                | false                         | true       | \$1.60             | <b>Bumbu Instan</b> | 1pcs                    | December 30th, 2023 |                       |
| Royco Kaldu Ayam                               | false                         | true       | \$1.00             | Bumbu Instan        | 1pcs                    | December 30th, 2023 |                       |
| Royco Sapi                                     | false                         | true       | \$10.00            | <b>Bumbu Instan</b> | 1pcs 1kg                | December 30th, 2023 |                       |
| Royco Ayam                                     | false                         | true       | \$1.00             | <b>Bumbu Instan</b> | 1pcs                    | December 30th, 2023 |                       |
| <b>Indomie Goreng</b>                          | false                         | true       | \$10.00            | Makanan Instan      | 1 Box                   | December 30th, 2023 |                       |
| Indomie Goreng Rica-Rica                       | false                         | true       | \$10.00            | Makanan Instan      | 1 Box                   | December 30th, 2023 |                       |
| Pala                                           | false                         | true       | \$7,500.00         | Rempah              | 20-Foot Container (TEU) | December 30th, 2023 | $$                    |
| Cengkeh                                        | false                         | true       | \$9,000.00         | Rempah              | 20-Foot Container (TEU) | December 30th, 2023 |                       |

Gambar 10. Products Page

Gambar 11 merupakan tampilan order pada halaman ini menampilkan orderan yang masuk yang di dalamnya terdapat keterangan nama produk apa yang dibeli, email pembeli, pesan *inquiries* dari pembeli, harga barang, dan status bayar.

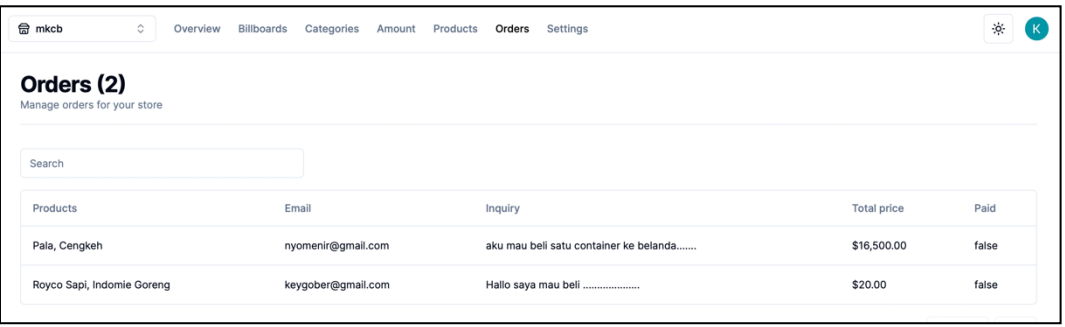

Gambar 11. Orders Page

#### *Jurnal Strategi e-ISSN : 2443-2229 Volume 6 Nomor 1 Mei 2024*

# B. *Tampilan Store*

Gambar 12 merupakan tampilan *store* terdapat navbar yang di dalamnya terdapat komponen logo PT, kategori dan *cart item* barang yang dipilih oleh pengguna. Pada bagian selanjutnya terdapat *billboard* yang dapat diatur oleh admin sama seperti navigasi bar kategori yang dapat di atur oleh admin.

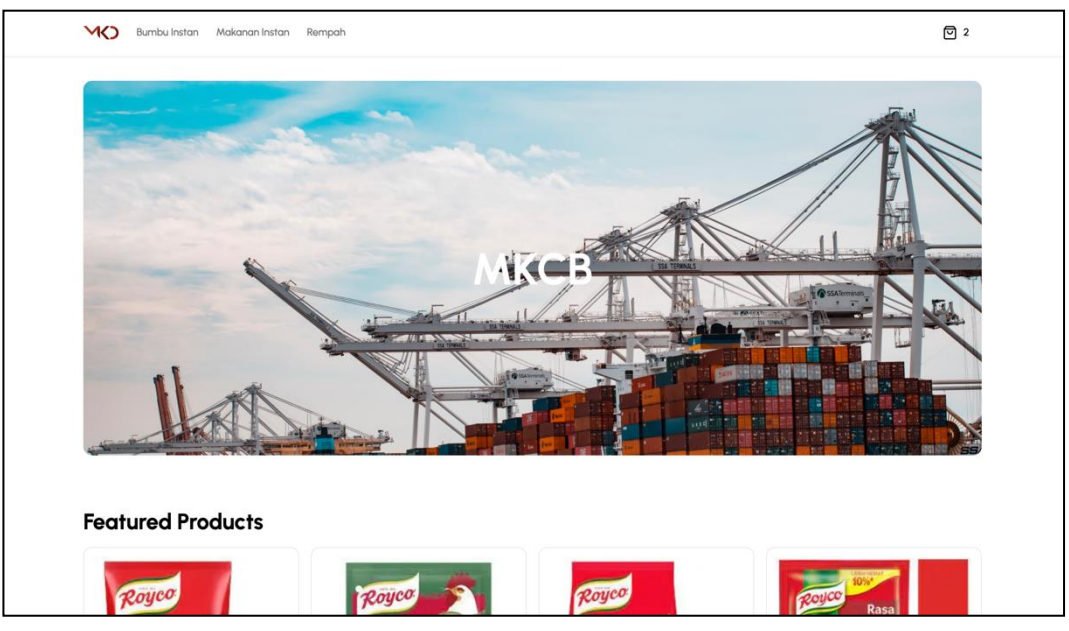

Gambar 12. Store Page

Gambar 13 merupakan tampilan produk apa saja yang dijual pada bagian ini *user* ketika *hover* item akan muncul 2 *icon button* untuk *preview* produk dan untuk *add to cart*.

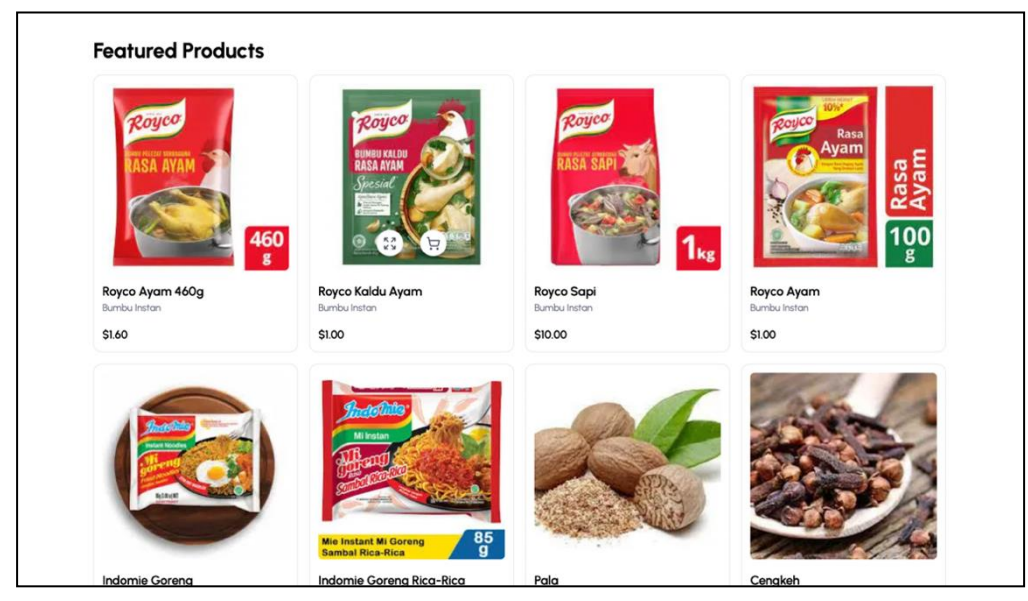

Gambar 13. Products

Gambar 14 merupakan tampilan jika *user* ingin memfilter barang yang akan dibeli contohnya seperti pada gambar *user* ketika memilih kategori makanan instan dan pengguna memilih *amount 1Box* maka akan keluar produk yang dicari pengguna berdasarkan kategori dan minimal order yang pengguna pilih.

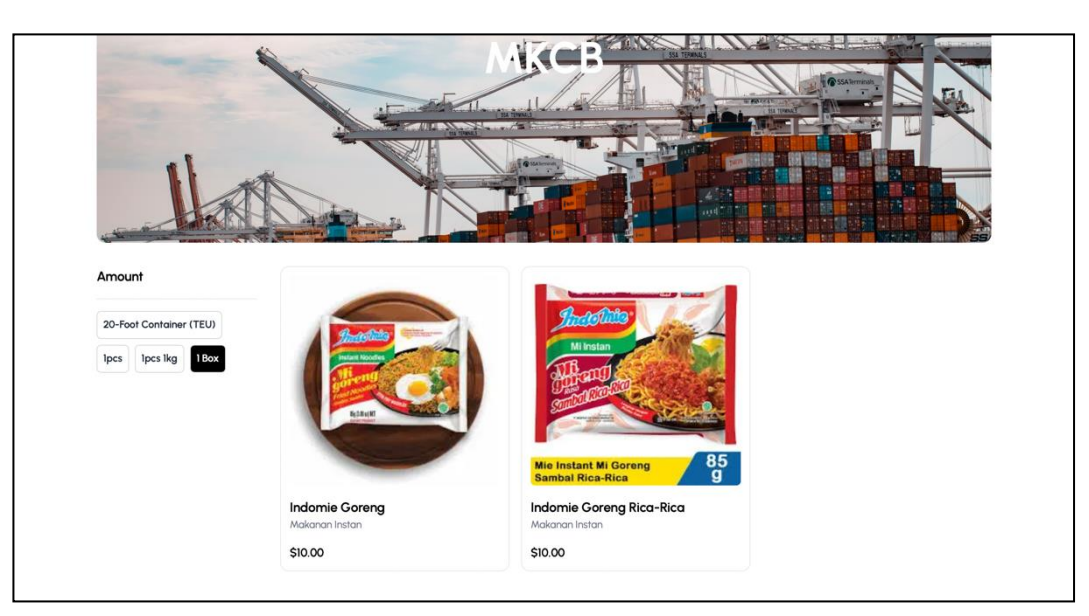

Gambar 14. Filter Products

Gambar 15 merupakan tampilan ketika pengguna menekan *icon button preview* akan muncul sebuah gambar produk, nama produk, dan *amount* produk yang dijual juga terdapat *button* untuk *add to cart*.

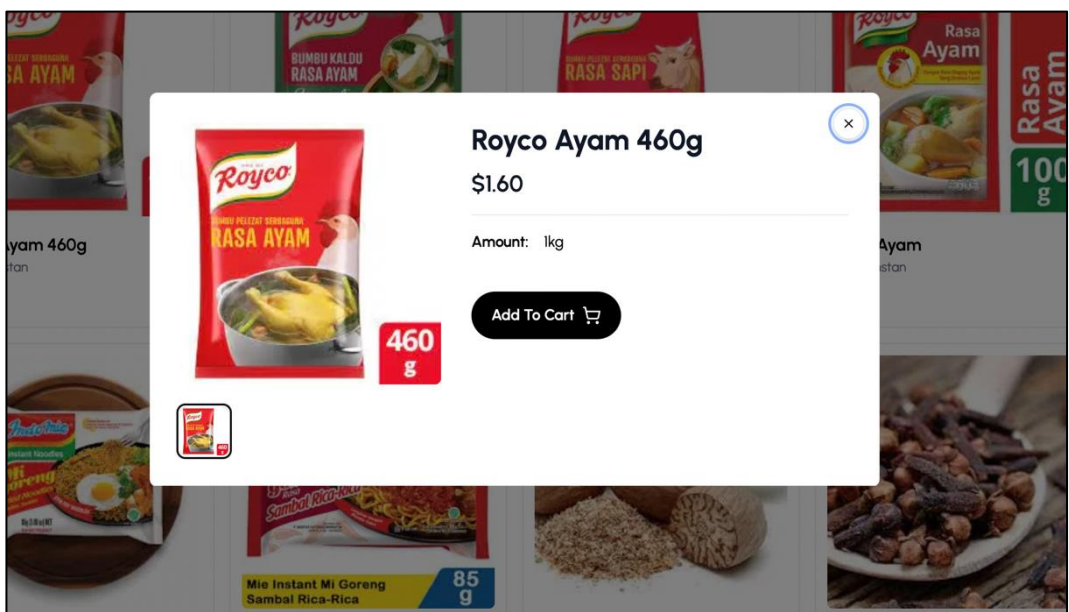

Gambar 15. Preview Product

Gambar 16 merupakan tampilan ketika pengguna menekan *icon button bag* yang ada pada navigasi bar pada tampilan ini terdapat produk apa saja yang dipilih disertai keterangan nama produk, harga produk sesuai dengan *amount* yang dipilih, bagian ini juga tempat pengguna melakukan *inquiries*.

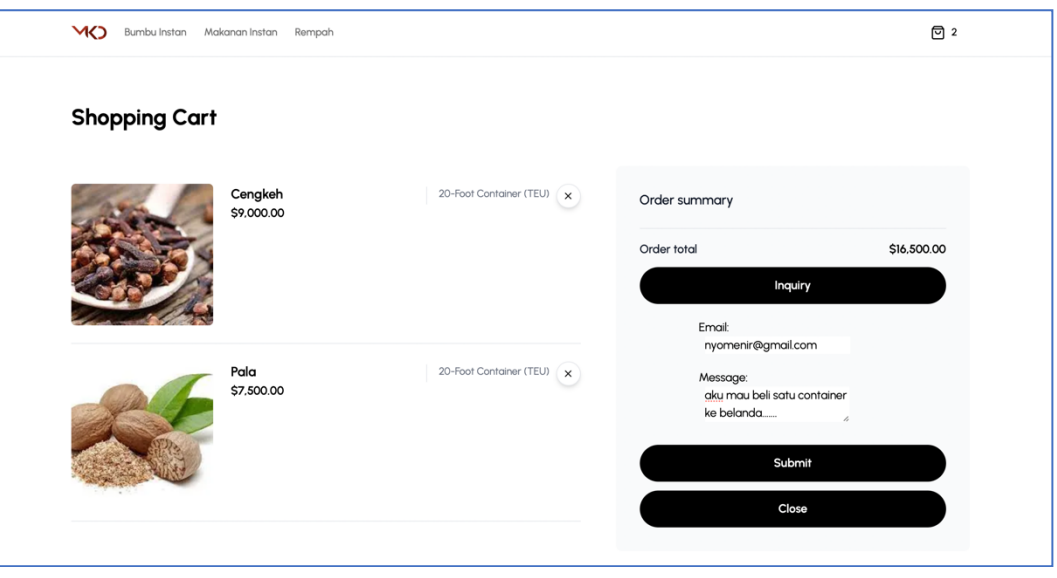

Gambar 16. Shopping Cart & Inquiry

# V. PENGUJIAN

# A. *Black Box Testing*

Berikut merupakan hasil pengujian *black box testing* pada aplikasi web ekspor berbasis CMS:

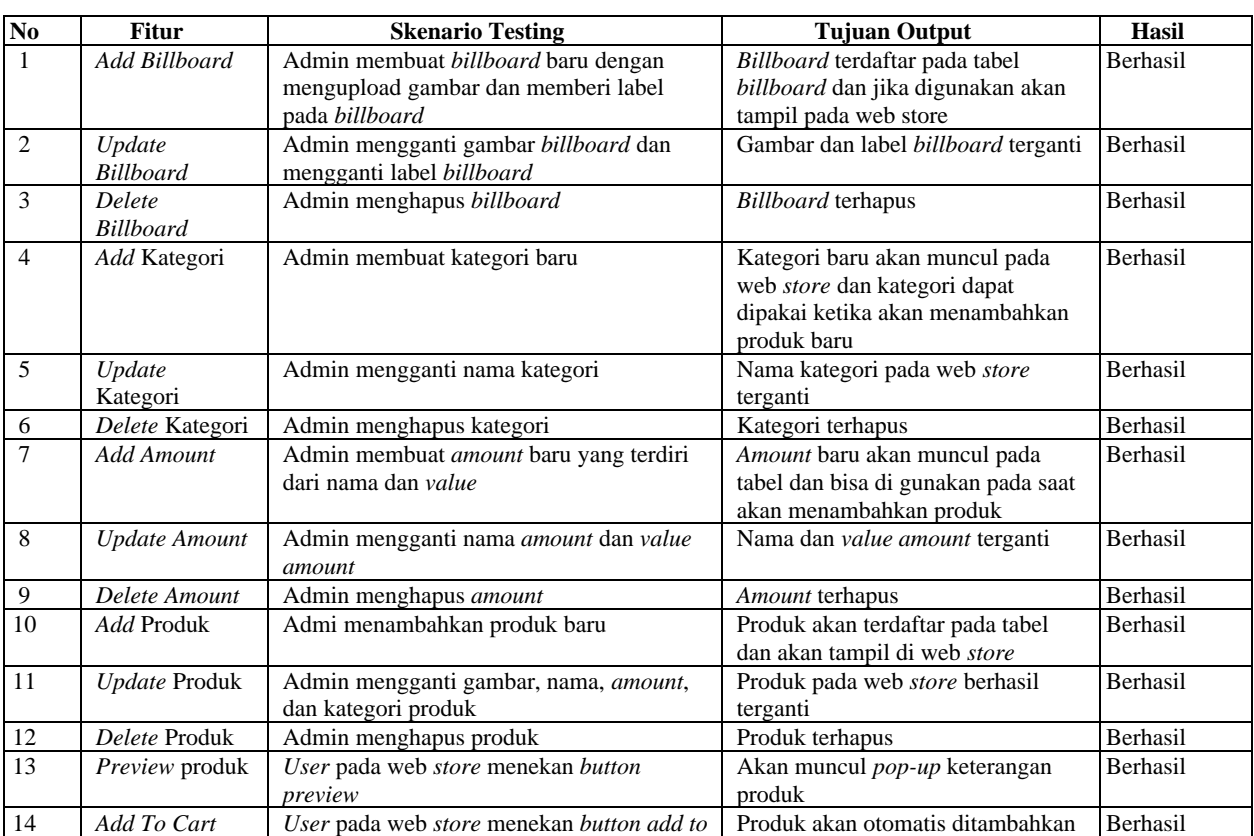

#### TABEL I BLACK BOX TESTING

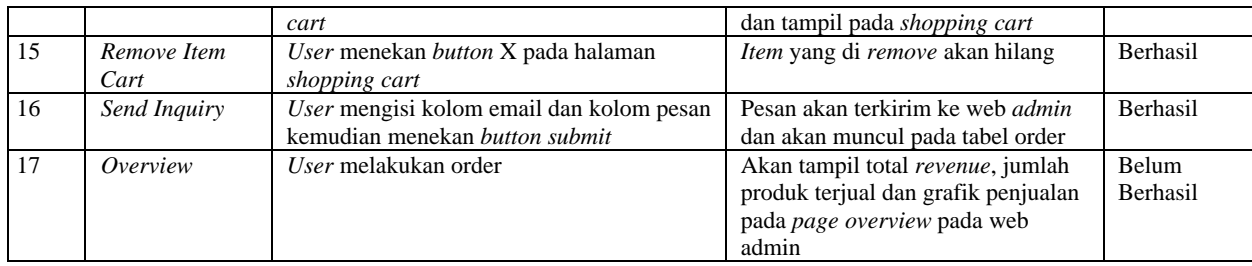

#### VI.SIMPULAN DAN SARAN

#### A. *Simpulan*

Aplikasi yang dibuat oleh penulis diharapkan dapat memberikan kemudahan pengelolaan dan mengurangi risiko kesalahan, meskipun masih terdapat fitur yang belum berhasil seperti menghitung total *revenue*, menghitung produk yang sudah terjual dan menampilkan satatistik penjualan dikarenakan membutuhkan *payment gateway* untuk menyelesaikan proses transaksi sehingga total *revenue* dan penjualan produk dapat dijumlahkan.

#### B. *Saran*

Untuk perbaikan, perlu evaluasi lebih lanjut, pembaruan antarmuka jika diperlukan, dan penerapan teknologi terkini jika ada. Sebagai saran untuk pengembangan lebih lanjut, disarankan untuk mengintegrasikan fitur *payment gateway* pada aplikasi untuk meningkatkan fungsionalitas sehingga aplikasi yang penulis buat dapat digunakan dengan baik dan dapat dikembangkan lagi terutama dalam *user experience* untuk ke depannya.

#### DAFTAR PUSTAKA

- [1] "Hukum Ekspor Impor AdriAn Sutedi, SH. MH Google Buku." Accessed: Nov. 27, 2023. [Online].
- [2] D. Agus Diartono, Y. Suhari, and A. Supriyanto, "Pengembangan Model CYBER CLUSTER E-COMMERCE Berbasis CMS dan SEO Produk UMKM," *IJCCS*, vol. 9, no. 2, pp. 145–156, 2015.
- [3] K. Wijaya and A. Christian, "Implementasi Metode Model View Controller (MVC) Dalam Rancang Bangun Website SMK Yayasan Bakti Prabumulih," *Paradigma - Jurnal Komputer dan Informatika*, vol. 21, no. 1, pp. 95–102, Mar. 2019, doi: 10.31294/P.V21I1.5092.
- [4] E. D. C. Sihombing and S. R. Wahab, "Penerapan Framework Model-View-Controller (MVC) Pada Sistem Informasi Manajemen Data Jemaat Berbasis Web (Studi Kasus GKI Maranatha Kampung Harapan)," *Journal of Information System, Applied, Management, Accounting and Research*, vol. 5, no. 1, p. 152, Feb. 2021, doi: 10.52362/JISAMAR.V5I1.353.
- [5] A. Pangestu, B. Dharmawan, and R. Satriani, "Daya Saing Ekspor Minyak Kelapa (Crude Coconut Oil) Indonesia di Pasar Internasional," *Jurnal Ekonomi Pertanian dan Agribisnis*, vol. 6, no. 1, pp. 51–61, Jan. 2022, doi: 10.21776/UB.JEPA.2022.006.01.6.
- [6] S. Hodijah and G. P. Angelina, "Analisis Pengaruh Ekspor Dan Impor Terhadap Pertumbuhan Ekonomi Di Indonesia," *Jurnal Manajemen Terapan dan Keuangan*, vol. 10, no. 01, pp. 53–62, Apr. 2021, doi: 10.22437/JMK.V10I01.12512.
- [7] Uswatun Hasanah, "Peran Pengembangan Dan Pemanfaatan Teknologi Pendidikan Dan Pembelajaran Dalam Meningkatkan Kualitas Mengajar," *Teaching And Learning Journal Of Mandalika (Teacher) e- ISSN 2721-9666*, vol. 3, no. 1, pp. 6–9, Apr. 2022, doi: 10.36312/TEACHER.V3I1.1055.
- [8] F. Muhammad, I. Fitri, and R. Nuraini, "Implementasi Customer Relationship Management (CRM) pada Sistem Informasi Pemasaran dengan Menggunakan Framework React.JS Berbasis Website," *Jurnal JTIK (Jurnal Teknologi Informasi dan Komunikasi)*, vol. 6, no. 1, pp. 93–101, Jan. 2022, doi: 10.35870/JTIK.V6I1.392.
- [9] R. J. P. Joarno, M. Fajar, and A. Yunus, "Implementasi Progressive Web Apps Pada Website GetHelp Menggunakan Next.js," *KHARISMA Tech*, vol. 17, no. 2, pp. 1–15, Sep. 2022, doi: 10.55645/KHARISMATECH.V17I2.219.
- [10] F. Rifandi, T. V. Adriansyah, and R. Kurniawati, "Website Gallery Development Using Tailwind CSS Framework," *Jurnal E-Komtek*, vol. 6, no. 2, pp. 205–214, Dec. 2022, doi: 10.37339/E-KOMTEK.V6I2.937.
- [11] P. M. G. Apers, J. Flokstra, P. W. P. J. Grefen, A. N. Wilschut, C. A. van den Berg, and M. L. Kersten, "PRISMA/DB: A Parallel Main Memory Relational DBMS," *IEEE Trans Knowl Data Eng*, vol. 4, no. 6, pp. 541–554, 1992, doi: 10.1109/69.180605.
- [12] A. N. Wilschut, J. Flokstra, and P. Apers, "Parallelism in a Main-Memory DBMS: The Performance of PRISMA/DB," *Very Large Data Bases Conference*, 1992.
- [13] S. Suendri, "Implementasi Diagram UML (Unified Modelling Language) Pada Perancangan Sistem Informasi Remunerasi Dosen Dengan Database Oracle (Studi Kasus: UIN Sumatera Utara Medan)," 2019.
- [14] F. A. Sutanto, B. Hartono, D. A. Diartono, and H. Murti, "Pelatihan Dasar Full-Stack Website Developer Bagi Komunitas Pembelajar Web," *Jurnal Pengabdian Masyarakat Intimas (Jurnal INTIMAS): Inovasi Teknologi Informasi Dan Komputer Untuk Masyarakat*, vol. 1, no. 1, pp. 31–35, Aug. 2021, doi: 10.35315/INTIMAS.V1I1.8519.
- [15] D. Gonzalez, "Systems Engineer, Full-Stack Web Developer with a Front-End Focus, Senior Tech Lead, Interactive Programmer, Graphic Designer, IT Project Manager, Systems Architect, Computer Scientist.," 2015.